# **How do I add and display contextual information about a file or folder?**

Users can add a description to files and folders in Resources. Site participants can view these descriptions by clicking on the information icon located to the right of the item.

#### **Go to Resources.**

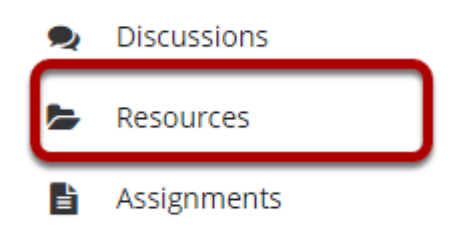

Select the **Resources** tool from the Tool Menu of your site.

## **Click Actions, and then select Edit Details.**

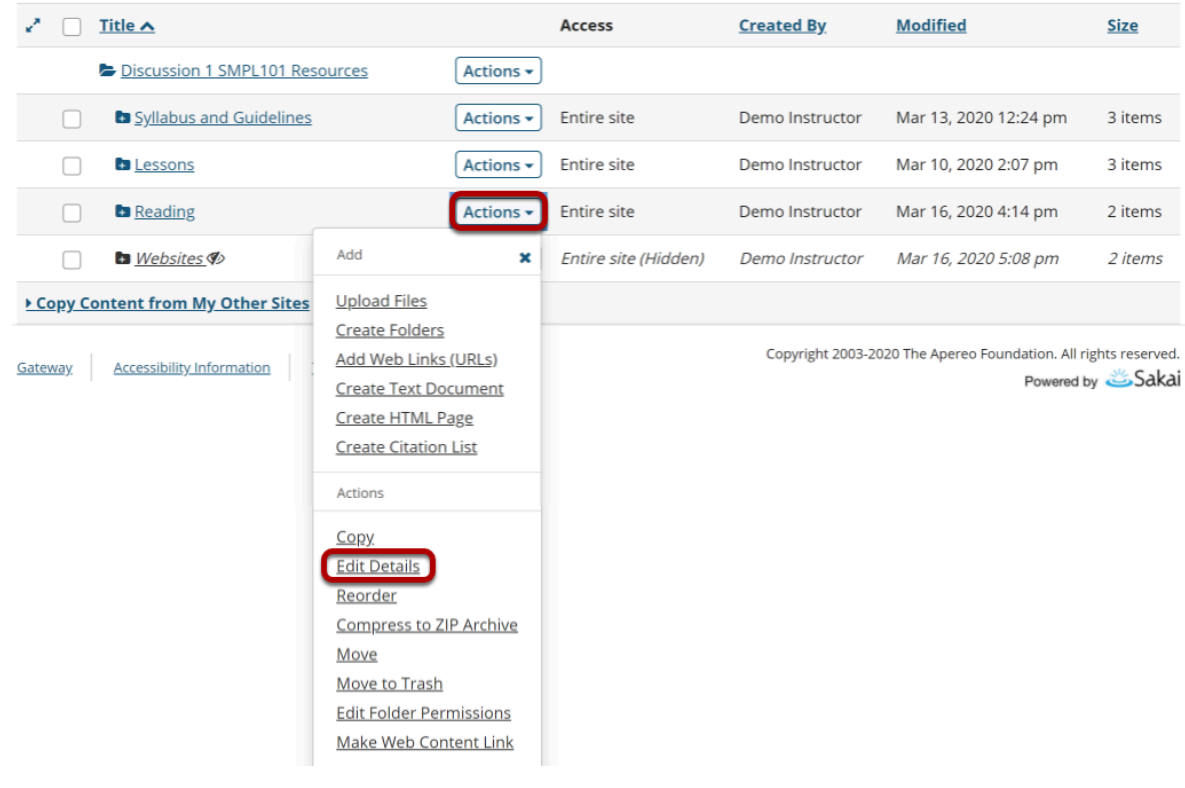

How do I add and display contextual information about a file or folder? **Page 1** This work is licensed under a Creative Commons Attribution 4.0 Intl. License. http://creativecommons.org/licenses/by/4.0/

To add contextual information, to the right of the file or folder, from the **Actions** drop-down menu, select **Edit Details**.

This displays the item's Edit Details page.

## **Enter details, and then select Update.**

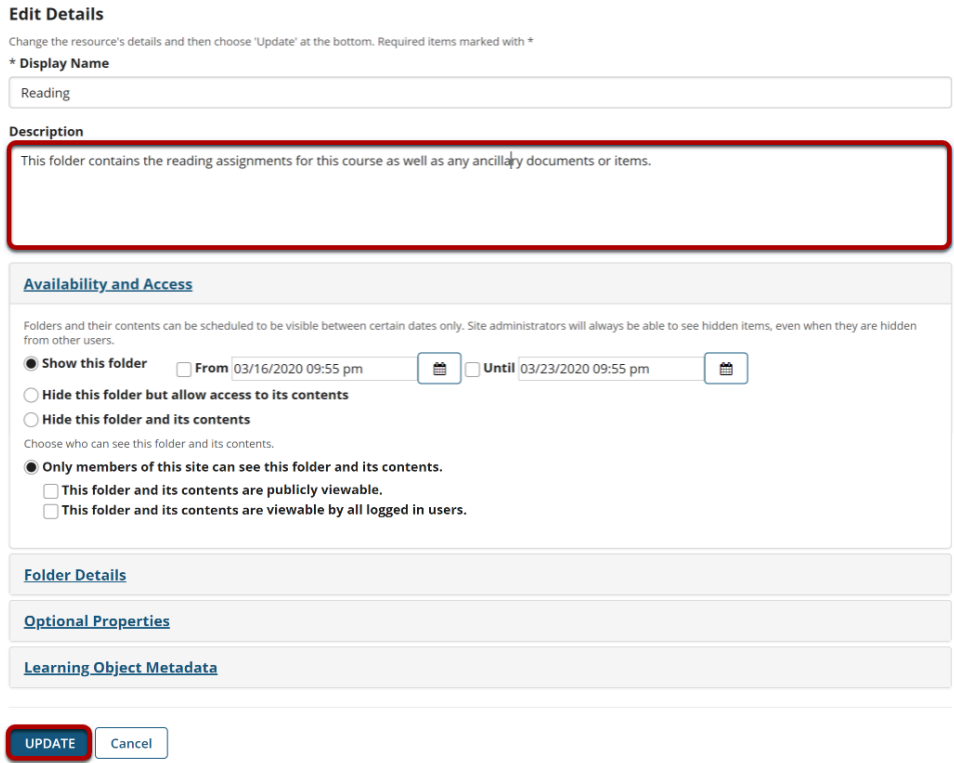

Enter (or paste) a description of the file or folder in the **Description** box, then click **Update**.

#### **View item details.**

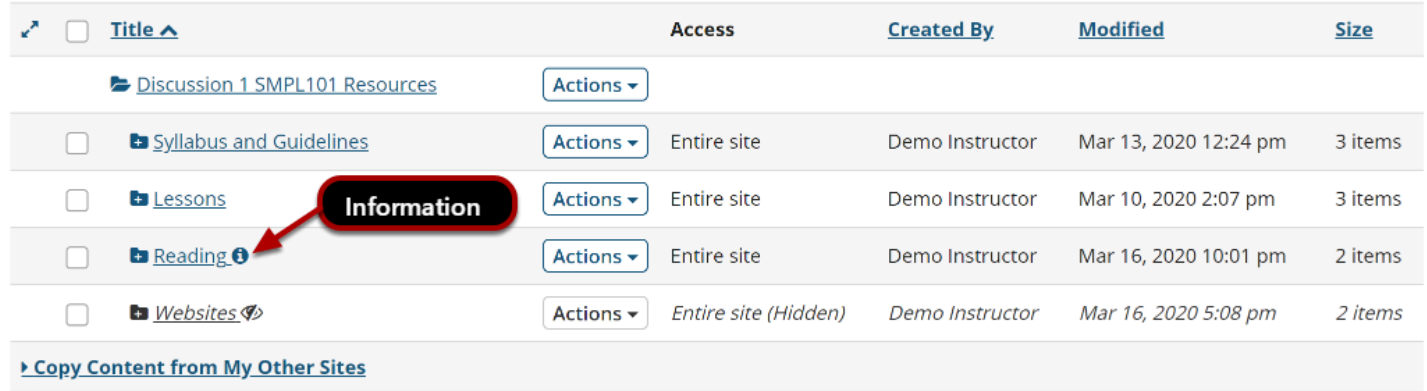

The description is now available to participants by clicking on the information icon.